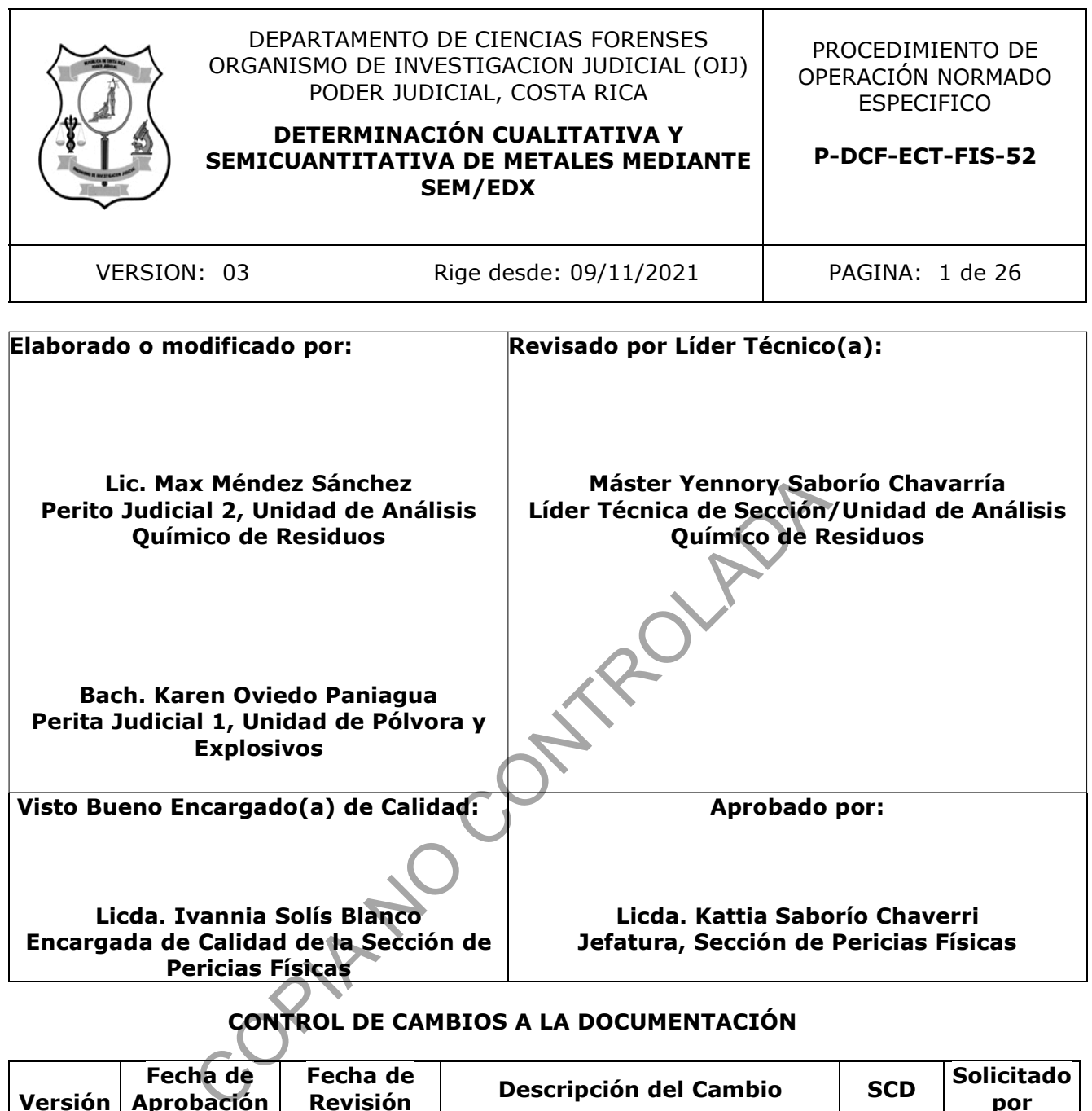

# **CONTROL DE CAMBIOS A LA DOCUMENTACIÓN**

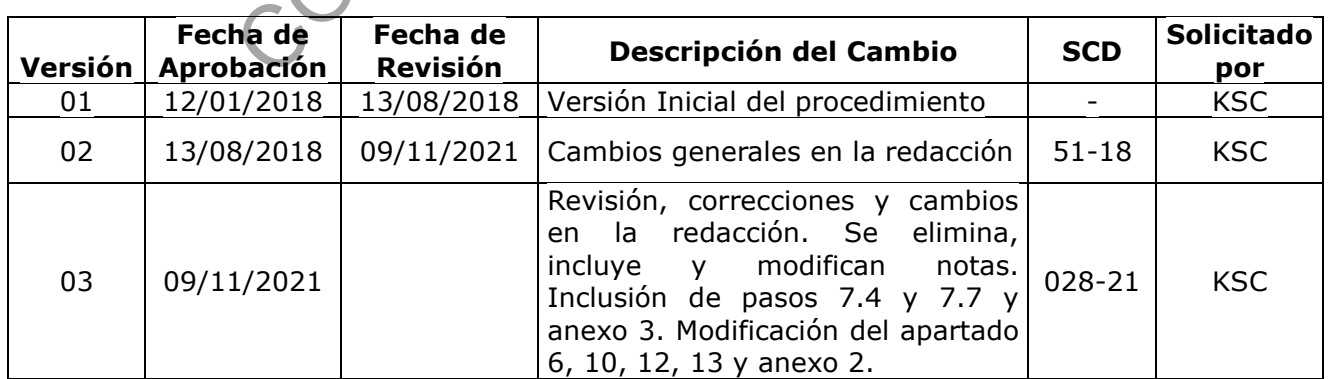

**ESTE PROCEDIMIENTO ES UN DOCUMENTO CONFIDENCIAL PARA USO INTERNO DEL DEPARTAMENTO DE CIENCIAS FORENSES SE PROHÍBE CUALQUIER REPRODUCCIÓN QUE NO SEA PARA ESTE FIN.**

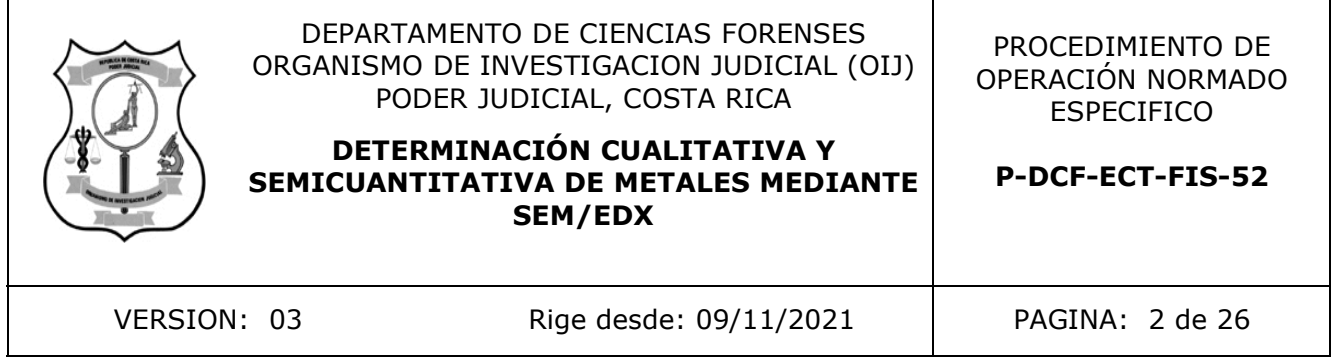

**La versión oficial digital es la que se mantiene en la ubicación que la Unidad de Gestión de Calidad defina. La versión oficial impresa es la que se encuentra en la Unidad de Gestión de Calidad. Cualquier otro documento impreso o digital será considerado como copia no controlada** 

COPIA NO CONTROLADA

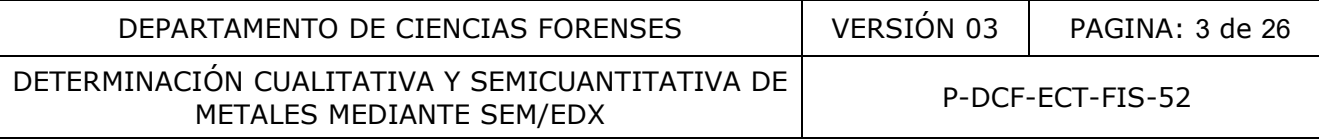

# **1 Objetivo:**

Determinar cualitativa y/o semicuantitativamente la composición química de muestras metálicas, mediante la aplicación de microscopía de barrido electrónico con detector de energía dispersiva de rayos X (SEM-EDX), para clasificar el tipo de material metálico.

#### **2 Alcance:**

Este procedimiento le permite a un(a) perito(a) con competencia certificada realizar el análisis por SEM-EDX de muestras metálicas, con el fin de determinar cualitativa y/o semicuantitativamente el metal presente en la muestra. Cuando sea requerido se reporta la cantidad de metal presente en porcentaje o quilataje.

La metodología se encuentra validada según informe de validación 020-FIS-VAL(1)-2017 y la estimación de la incertidumbre se encuentra en el formulario presupuesto de incertidumbre 020-FIS-INC-(1)-2017.

### **3 Referencias**:

- American Society for Testing and Materials, ASTM standard E 1508-12a: Standard guide for Quantitative Analysis by Energy-Dispersive Spectroscopy; 2016.
- Informe de validación 020-FIS-VAL-(1)-2017.
- López F.A., López-Delgado A., Padilla I., Taybi H., Alguacil F.J. Formation of metacinnabar by milling of liquid mercury and elemental sulfur for long term mercury storage. Science of the Total Environment. 2010, 408: 431-435. resente en porcentaje o quinataje.<br>
Se encuentra validada según informe de validación 020-Fi<br>
incertidumbre se encuentra en el formulario presupuest<br>
2017.<br>
Society for Testing and Materials, ASTM standard E 1508-<br>
Society
- Metrohm. Guía para la correcta manipulación del mercurio. 2011. Recuperado de https://www.metrohm.com/es/documents/80005054
- Newbury, D.E.; Ritchie, W.M. Performing elemental microanalysis with high accuracy and a high precision by scanning electron microscopy/silicon drift detector energydispersive X-ray spectrometry (SEM/SDD-EDS). J Mater Sci 2015, 47, 50: 493-518.
- Procedimiento de uso general del SEM-EDX, versión vigente.
- Procedimiento para el análisis de pintura por micro-espectroscopía infrarroja con transformada de Fourier, versión vigente.
- Procedimiento para la gestión de solicitudes y manejo de indicios, versión vigente.
- Presupuesto de incertidumbre 020-FIS-INC-(1)-2017.
- Rompalski, P., Smolinski, A., Krzton H., Gazdowicz J., Howaniec N., Róg L. Determination of mercury content in hard coal and fly ash using X-ray diffraction and scanning electron microscopy coupled with chemical analysis. Arabian Journal of Chemistry. 2016.

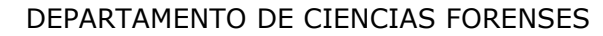

DETERMINACIÓN CUALITATIVA Y SEMICUANTITATIVA DE NETALES MEDIANTE SEM/EDX

#### **4 Equipos y Materiales:**

#### **4.1**Equipos

- Capilla de extracción de gases
- Estereoscopio similar o superior al modelo Motic EM 3103
- Microscopio electrónico de barrido marca JEOL, modelo JSM-6610LV, número de serie MP1371001100110, acoplado a detector de energía dispersiva de rayos X, marca Oxford Instruments, modelo 51-XMX0002, número de serie 35848, con software INCA for Windows Issue 21 Versión disponible en uso.
- Microscopio óptico similar o superior a un microscopio Zeiss; modelo Axiotech 100 HD, con lentes con diferente factor de aumento, con ocular con escala de medición o similar.

#### **4.2**Materiales

- Agitadores de vidrio pequeños (aproximadamente 15 cm)
- Bandeja de plástico o de metal esmaltado
- Beakers de vidrio de 10 mL, 50 mL, 100 mL, 250 mL, 500 mL.
- Cinta de carbón para análisis por SEM/EDX
- Colador
- Disco compacto (de uso exclusivo para copiar reportes del SEM/EDX).
- Dispositivos de muestreo (*stubs* de aluminio) de 12,7 mm de diámetro con cinta adhesiva de carbón unida a su superficie, colocados en retenedores de plástico con capucha protectora de plástico transparente (viales plásticos) sol de vidrio pequeños (aproximadamente 15 cm)<br>
e plástico o de metal esmanto, con ocular con escata de<br>
se vidrio de 10 mL, 50 mL, 100 mL, 250 mL, 300 mL.<br>
arbón para análisis por SEM/EDX<br>
pacto (de uso exclusivo para cop
- Espátula
- Formulario de análisis de metales.
- Gabacha
- Gafas de seguridad
- Guantes de nitrilo
- Herramienta de colocación del portamuestras en el SEM/EDX
- Hojas de bisturí N° 11, 20 o 22 nuevas
- Hoja de cálculo de incertidumbre del análisis de metales por SEM/EDX
- Hoja de verificación del Material de Referencia SRM-482
- Kit de limas finas tipo joyero
- Papel aluminio
- Papel blanco en pliegos grandes (bond de 87 \* 56 cm o similar)
- Papel óptico o para lentes en pliegos de aproximadamente 15 cm \* 10 cm
- Papel toalla absorbente
- Pinzas de puntas finas de metal (previamente lavadas con agua desionizada y secadas inmediatamente con toalla de papel)
- Pipeta Pasteur
- Portamuestras del SEM/EDX
- Probetas de diferentes capacidades volumétricas
- Stubs nuevos
- Trozos de papel blanco de al menos 15 cm por 22 cm (aproximadamente)
- Trozos de papel grueso tipo cartulina de al menos 7 cm por 11 cm (aproximadamente)
- Unidad de almacenamiento externa
- Vial de vidrio con tapa

DETERMINACIÓN CUALITATIVA Y SEMICUANTITATIVA DE TON COALITATIVA T SEMICOANTITATIVA DE P-DCF-ECT-FIS-52

#### **5 Reactivos y Materiales de Referencia:**

#### **5.1**Reactivos

- Acetona grado reactivo o grado cromatográfico.
- Agua desionizada tipo II o superior.
- Etanol 96%, calidad industrial o para análisis.
- Azufre precipitado (en polvo), calidad farmacéutica o superior. Reactivo crítico.

#### **5.2**Materiales de referencia

- Material de referencia de aleaciones Cu/Au SRM-482
- Material de referencia de mercurio metálico no certificado

### **6 Condiciones Ambientales:**

- **6.1** No se han identificado factores ambientales que comprometan la estabilidad de los metales en las condiciones típicas del laboratorio, por lo que en los formularios de análisis no es requerido incluir el dato específico de la temperatura y humedad.
- **6.2** Para la lectura de muestras por SEM-EDX aplican las condiciones ambientales indicadas en el procedimiento de uso general del SEM-EDX.

#### **7 Procedimiento:**

- **7.1** Selección de muestras para el análisis semicuantitativo:
- **7.1.1.** Traslade el o los indicios a analizar desde la Zona de seguridad intermedia con acceso electrónico (PEX y QAR) en que se mantienen almacenados después de su apertura, hasta el sector del laboratorio en que lo va a trabajar. Use gabacha.
- **7.1.2.** Abra el envoltorio que contiene el indicio metálico a analizar y colóquelo sobre un trozo de papel blanco.
- **7.1.3.** Identifique, de acuerdo con el criterio pericial los diferentes sectores de cada indicio que requieren ser analizados para resolver el caso, según la Solicitud de Dictamen Pericial. Esto involucra dividir cada indicio en los sectores suficientes cuyo análisis permita identificar la composición química del mismo. Para ejemplos de selección de sectores diferentes en un indicio ver Anexo 01. Ambientales:<br>
identificado factores ambientales que comprometan la<br>
las condiciones típicas del laboratorio, por lo que en los for<br>
irdo incluir el dato específico de la temperatura y húmedad<br>
ura de muestras por SEM-EDX a
- **7.1.4.** Proceda con un limado superficial de cada sector elegido. Este debe ser lo suficiente para llegar a la parte interna de la pieza. Para esto utilice limas finas tipo joyero, sujete la pieza entre los dedos y lime con un borde fino de la lima en el sector elegido. La lima y la pieza deberán limpiarse de todas las partículas producto del limado, para ello sople las superficies y utilice papel toalla (no es conveniente utilizar agua en las limas porque se oxidan con facilidad).
- **7.1.5.** Identifique cada uno de los sectores y sus áreas a analizar (una será el área externa y la otra el área interna limada según 7.1.3). Puede utilizar por ejemplo un número del tipo "x.y.z", donde "x" es el número de indicio, "y" es el número de sector y para "z" se indicará "e" para superficie externa o "i" para la zona interna limada. Estos datos puede detallarlos en el Formulario de análisis de metales, de tal forma que sea posible localizar cada área al momento del análisis por SEM/EDX. Además, puede marcar los sectores en la pieza con cinta de carbón.

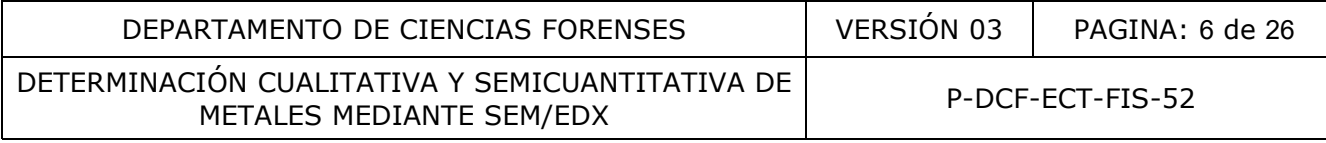

- **7.1.6.** Repita de 7.1.2 a 7.1.5 para los otros indicios a analizar.
- **7.2** Preparación de muestras para el análisis semicuantitativo:

Nota 1: El tamaño usual de los indicios metálicos recibidos permite trabajarlos sin requerir alteraciones mayores, de tal forma que se pueden llevar a analizar en el equipo SEM/EDX y lo único que requieren es un lavado que elimine cualquier contaminación por grasa o humedad presente en su superficie, siempre que el tamaño del indicio lo permita. En caso de que el indicio sea muy voluminoso y por su tamaño no pueda ser directamente analizado en la platina del SEM, el(la) perito(a) decidirá qué muestra obtener de ese indicio y en los siguientes pasos sustituir "indicio" por la "muestra elegida".

- **7.2.1.** Coloque el indicio metálico en un beaker de vidrio con una capacidad suficiente para el tamaño del indicio. Por ejemplo, para una cadena se puede utilizar un beaker de 50 mL y para fragmentos pequeños puede ser suficiente con uno de 10 mL.
- **7.2.2.** Agregue suficiente etanol hasta cubrir completamente el indicio y durante al menos 2 minutos agite manualmente (no de forma continua) con ligeros movimientos del beaker evitando que el etanol salpique. También puede utilizar un agitador de vidrio o una pinza para estar removiendo internamente el indicio en el etanol. Descarte el alcohol por decantación hacia la pila del laboratorio. I indicio metálico en un beaker de vidrio con una capacida<br>
el indicio. Por ejemplo, para una cadena se puede utilizar<br>
gmentos pequeños puede ser suficiente con uno de 10 mL.<br>
utilizante etanol hasta cubrir completamente
- **7.2.3.** Repita 7.2.2 utilizando acetona. Descarte la acetona vertiéndola por decantación en un beaker de mayor volumen por ejemplo de 500 mL y déjela evaporar en una de las capillas del laboratorio.
- **7.2.4.** Coloque el indicio sobre papel toalla y permita que se seque. Para asegurar un secado completo de la acetona debe dejarlo sobre el papel por al menos 10 minutos.
- **7.2.5.** Coloque el indicio lavado dentro de un trozo de papel (por ejemplo papel para lentes o papel blanco) y esto dentro del envoltorio que lo contenía.
- **7.2.6.** Proceda con 7.5.
- **7.3** Preparación de muestras para el análisis cualitativo en casos de decomiso de aparente mercurio metálico:

Nota 2: El siguiente apartado aplica específicamente para estabilizar las muestras de aparente mercurio líquido mediante el proceso de mezcla con azufre.

Nota 3: El azufre es un reactivo crítico que debe verificarse, ver el procedimiento de verificación en el anexo Nº 03.

**7.3.1.** Traslade el o los indicios a analizar desde la Zona de seguridad intermedia – QAR en que se mantienen almacenados después de su apertura o recolección, hasta la capilla de extracción de gases. Debe manipular siempre las muestras dentro de la capilla de extracción de gases. Retire cualquier joya de las manos y muñecas, use gabacha, gafas de seguridad y guantes de nitrilo.

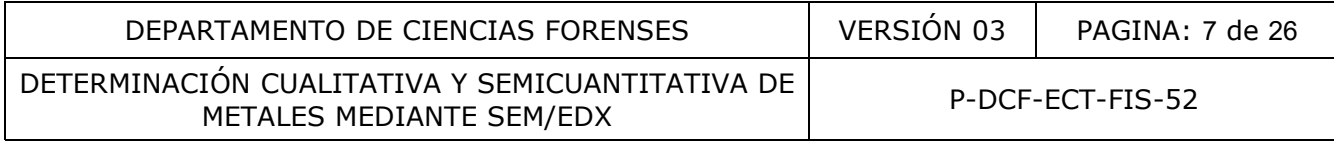

- **7.3.2.** Traslade y manipule los recipientes que contienen las muestras siempre en una bandeja de plástico o de metal esmaltado, para evitar derrames en otra superficie.
- **7.3.3.** Coloque en un vial (preferiblemente de 20 mL), debidamente identificado con el número de caso, una cantidad de azufre suficiente para cubrir el fondo del vial en al menos 2 mm, aproximadamente.
- **7.3.4.** Abra el recipiente que contiene la muestra de mercurio y viertala en una probeta de capacidad adecuada. Mida el volumen de la muestra y el agua que contiene, y anote los resultados en el Formulario de análisis de metales. Luego, decante el agua en un beaker identificado como "desecho" o similar, evitando verter el mercurio.
- **7.3.5.** Agregue al vial con azufre aproximadamente una gota de la muestra de mercurio o volumen similar, procurando no halar el agua que haya podido quedar sobre la muestra, para ello puede utilizar una pipeta Pasteur u otro instrumento que le facilite el traslado de muestra del metal. Consigne en el Formulario de análisis de metales, los detalles de lo anterior.
- **7.3.6.** Tape el vial y agite suavemente el tubo que contiene la muestra y el azufre manualmente, con el fin de lograr una mezcla completa. Mantenga el vial en la capilla de extracción de gases por al menos cinco días, con agitación ocasional.

Nota 4: La reacción para estabilizar el mercurio es lenta. Una vez transcurrido los cinco días el polvo amarillo se va tornando de color negro.

- **7.3.7.** Trasvase la muestra de mercurio de la probeta (ver 7.3.4) al recipiente que la contenía y coloque una capa de agua, cierre el recipiente. En caso de ser necesario, trasvase la muestra a un nuevo recipiente, coloque la capa de agua y cierre el recipiente. Para el último caso debe utilizar la funcionalidad de Embalaje y preparación para traslado del SADCF y con ello crear este embalaje. Embale el recipiente con la muestra en el embalaje original, selle y lacre. Il vial con azufre aproximadamente una gota de la mue<br>
similar, procurando no halar el agua que haya podido qued<br>
cia del metal. Consigne en el Formulario de análisis de met<br>
cia del metal. Consigne en el Formulario de aná
- **7.3.8.** Repita de 7.3.3 a 7.3.7 para el resto de muestras a analizar.
- **7.3.9.** Traslade todos los indicios analizados y embalados a la Zona de seguridad intermedia QAR en que permanecerán almacenados. Luego de lo cual se deberán trasladar a la persona encargada del despacho de la Sección de Pericias Físicas para su respectiva devolución, al momento en que esta persona lo solicite.
- **7.3.10.** Proceda con 7.5 después del tiempo mínimo de 5 días.
- **7.4** Preparación de muestras para el análisis cualitativo en casos de inspección de ropas ó herramientas:
- **7.4.1.** Traslade el o los indicios a inspeccionar desde la Zona de seguridad intermedia con acceso controlado (PEX y QAR) en que se mantienen almacenados luego de su recepción, hasta el sector del laboratorio en que se procederá con su apertura. Este sector cuenta con una computadora con acceso al SADCF.
- **7.4.2.** Coloque un pliego nuevo de papel blanco en la zona de trabajo. Sobre este papel se realizará la apertura independiente de cada indicio, de tal forma que cualquier elemento

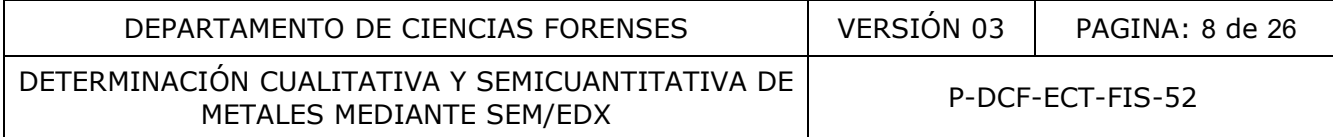

que se desprenda del paquete que contiene el indicio a analizar, sea fácilmente visualizado.

Nota 5: El caso de que el(la) perito(a) lo considere necesario puede realizar tomas fotográficas durante la apertura e inspección de los indicios.

- **7.4.3.** Proceda con la apertura del caso registrando directamente la misma en el SADCF, de acuerdo con el Procedimiento para la gestión de solicitudes y manejo de indicios. Realice una descripción detallada del indicio.
- **7.4.4.** Proceda a realizar una inspección lo más completa posible del indicio, a simple vista y/o con una lupa, cubriendo sistemáticamente todas las superficies del mismo, en búsqueda de los materiales de interés que pueden permanecer como transferencia (fragmentos y trozos metálicos, partículas o trozos pequeños de plástico de colores). Los detalles de esta inspección macroscópica deben ser registrados como resultados en el apartado de "Análisis macroscópico" del Formulario de análisis de metales.
- **7.4.5.** Recolecte los materiales de interés detectados en 7.4.4 con el uso de pinzas y/o bisturí y embale los mismos en un trozo de papel blanco previamente doblado en forma de sobre e identificado por ejemplo como "Metal y plástico", luego introdúzcalo en un sobre de manila previamente rotulado con el número de caso e identificación del indicio.
- **7.4.6.** Levante el indicio y proceda a sacudirlo sobre el pliego de papel blanco con el fin de recolectar toda el material que se desprenda del mismo.
- **7.4.7.** Devuelva el indicio al envoltorio que lo contenía y proceda a colocar la muestra desprendida dentro de otro trozo de papel blanco previamente doblado en forma de sobre e identificado por ejemplo como "Mat. Despr.", luego introdúzcalo en el mismo sobre de manila indicado en 7.4.5 o bien utilice uno nuevo (rotulado con el número de caso e identificación del indicio) si el resultado fue negativo en ese paso. teriales de interés que pueden permanecer como transfer<br>tálicos, partículas o trozos pequeños de plástico de colorección macroscópica deben ser registrados como desultado<br>accroscópico" del Formulario de análisis de meteles
- **7.4.8.** Registre en la apertura las muestras recolectadas en 7.4.5 y/o 7.4.7 como un solo objeto generado e identifique el sobre de manila con la etiqueta de objeto que se imprime del SADCF. Luego deberá utilizar la funcionalidad de Embalaje y preparación para traslado del SADCF y con ello crear este embalaje, colocando también la etiqueta en el sobre.
- **7.4.9.** Repita de 7.4.2 a 7.4.8 para los otros indicios a analizar, si aplica.
- **7.4.10.** Revise que todos los indicios analizados se encuentren en los envoltorios que los contenían, selle y lacre cada uno y luego proceda con su traslado a la Zona de seguridad intermedia con acceso controlado (PEX y QAR) en que permanecerán almacenados, en espera de su devolución.
- **7.4.11.** Traslade la o las muestras recolectadas hasta el sector del microscopio en el Cuarto de Instrumentos.
- **7.4.12.** Coloque un trozo de papel bond limpio con al menos un lado sin impresión, a un lado del microscopio. Este papel servirá de "zona de trabajo" para la muestra a estudiar. Generalmente es suficiente con un tamaño aproximado de media hoja tamaño carta, pero queda a criterio del (de la) perito(a) decidir el tamaño que requiera.

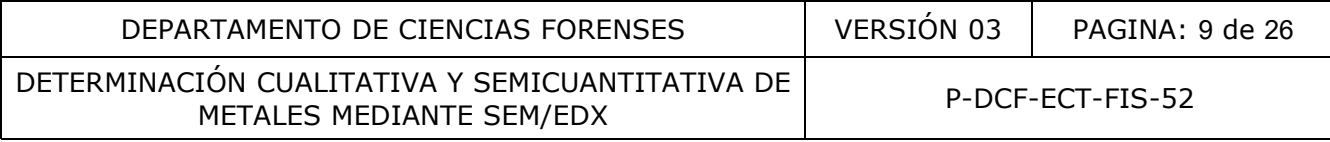

- **7.4.13.** Abra el sobre que contiene la primera muestra a analizar o inspeccionar y de éste abra el papel blanco con la muestra de material desprendido, con cuidado de no perder algún fragmento.
- **7.4.14.** Proceda a realizar una observación con el estereoscopio y/o con el microscopio de la muestra de material desprendido, con el fin de identificar presencia de los materiales de interés. En caso de detectarse materiales de interés embale los mismos en otro trozo de papel blanco previamente doblado en forma de sobre e identificado por ejemplo como "Part. de Metal y plástico" o si solo detecta trozos de aparente material metálico, colóquelos en un stub y rotule el mismo como se indicó anteriormente. Los detalles de esta inspección microscópica deben ser registrados como resultados en el apartado de "Análisis microscópico" del Formulario de análisis de metales. El material desprendido se mantiene dentro del envoltorio que lo contiene y éste dentro del mismo sobre de manila.

Nota 6: Las partículas de metal detectadas en 7.4.14 no permiten realizar un proceso de limpieza como el indicado en 7.2 sino que tal como se encuentran deberán ser analizadas según 7.5.

- **7.4.15.** En caso de contar con material macroscópico de interés dentro del mismo sobre (ver 7.4.5), el(la) perito(a) puede proceder a verificar sus características microscópicas y también registrar esto en el apartado de "Análisis microscópico" del Formulario de análisis de metales. Así mismo, el(la) perito((a) puede proceder con el análisis por FTIR de los fragmentos o partículas de aparente plástico recolectados, siguiendo los pasos que aplican del procedimiento para el análisis de pintura por microespectroscopía infrarroja con transformada de Fourier, al considerar que los trozos de plástico permiten realizar su identificación química por micro ATR en forma similar a escamas de pintura. ido se mantiene dentro del envoltorio que lo contiene y és<br>manila.<br>
Is partículas de metal detectadas en 7.4.14 no permiten re<br>
Como el indicado en 7.2 sino que tal como se encue<br>
is egún 7.5.<br>
de contar con material macro
- **7.4.16.** En caso de contar con material macroscópico de interés y de naturaleza metálica, proceda a preparar la muestra recolectada según 7.2.
- **7.4.17.** Repita de 7.4.12 a 7.4.15 para las otras muestras a analizar, si aplica.
- **7.5** Lectura de muestras por SEM/EDX:

Nota 7. Los siguientes pasos aplican tanto para el análisis cualitativo como cuantitativo por SEM-EDX, con excepción del punto 7.5.3 que aplica sólo en análisis cuantitativos.

- **7.5.1.** Aspectos preliminares y montaje de muestras:
- **7.5.1.1** Traslade las muestras preparadas según 7.2, 7.3 o 7.4 al cuarto del SEM/EDX.
- **7.5.1.2** Proceda a colocarse la gabacha y un par nuevo de guantes de nitrilo.
- **7.5.1.3** Abra el envoltorio que contiene el indicio que fue preparado según 7.2 y colóquelo sobre un trozo de papel aluminio. Este trozo de papel aluminio debe tener el área suficiente para el trabajo de montaje de la muestra, el tamaño carta es útil en la mayoría de los casos. Las muestras preparadas según 7.3 se utilizan en 7.5.1.6.2 y las partículas recolectadas según 7.4.14 se utilizan en 7.5.1.6.3.

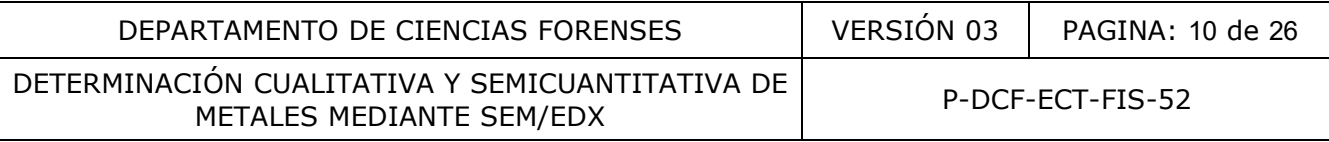

- **7.5.1.4** Utilice el portamuestras del SEM/EDX apropiado para el tipo de indicio a analizar.
- **7.5.1.5** Coloque trozos de cinta de carbón para análisis por SEM/EDX en la superficie del portamuestras.

Nota 8: Deberá utilizar la cinta suficiente para poder colocar el indicio a analizar. Esta cinta se adhiere por el lado expuesto al momento de separarla del rollo, se recorta con tijeras al tamaño requerido, se coloca manualmente y luego con ayuda de pinzas se retira el cobertor que tiene la cinta en el lado respectivo superior, quedando una superficie de carbón adhesiva lista para colocar sobre ésta los indicios. Para cierto tipo de muestras escasas y para las muestras preparadas según 7.3 ó las partículas recolectadas según 7.4.14, el uso de stubs y adhesivos circulares es una opción.

- **7.5.1.6** Coloque la muestra a analizar sobre los trozos de cinta de carbón preparados en 7.5.1.5, de acuerdo con lo siguiente:
- **7.5.1.6.1** Cuando se trata de un análisis semicuantitativo, el indicio debe ser colocado de tal forma que cada sector a leer según 7.1.5 se encuentre expuesto desde una vista superior y preferiblemente todos a una altura similar, pero a la vez tratando de no generar una altura excesiva (varios centímetros) en relación con la superficie del portamuestras. Sin embargo, para indicios extraordinarios, se podría analizar muestras de una altura máxima de 70 mm y con un peso máximo de 1 Kg, o haber preparado una muestra de los mismos como se indica en la nota 1. opción.<br>
e la muestra a analizar sobre los trozos de cinta de ca<br>
5, de acuerdo con lo siguiente:<br>
o se trata de un análisis semicuantitativo, el indicio debe<br>
que cada sector a leer según 7.1.5 se encuentre expues<br>
or y p
- **7.5.1.6.2** Cuando se trata de una muestra de posible mercurio estabilizado con azufre (según 7.3), abra el vial que contiene la muestra y traslade una pequeña cantidad de las partes más oscuras del polvo sobre la cinta de carbón. La pequeña cantidad equivale a lo mínimo en una punta de espátula esparcido sobre la cinta, evitando la acumulación de grumos y dispersándola con el papel antiadherente que tenía la cinta de carbón usada.
- **7.5.1.6.3** Cuando se trata de una muestra microscópica recolectada de la inspección de ropas o herramientas proceda con la apertura del sobre que contiene las muestras recolectadas, saque la muestra que corresponde a las partículas metálicas (ver 7.4.14) y traslade este material a la cinta de carbón.
- **7.5.1.7** En caso de que el espacio del portamuestras lo permita, repita respectivamente los pasos anteriores para colocar las muestras que a criterio pericial se puedan analizar.
- **7.5.1.8** Cuando sea requerido al trabajar con muestras independientes o más de un sector dentro de una misma pieza o muestra macroscópica, el(la) perito(a) puede elaborar un diagrama identificando las locaciones de los diferentes sectores a leer según la colocación realizada en 7.5.1.6 y/o marcar las zonas en la pieza con cinta de carbón. Para esto utilice el Formulario de análisis de metales, dibuje el tipo de portamuestras del SEM-EDX que se está usando, la ubicación de muestras/casos en el portamuestras y se marcan los sectores a leer.
- **7.5.2.** Ajustes instrumentales:

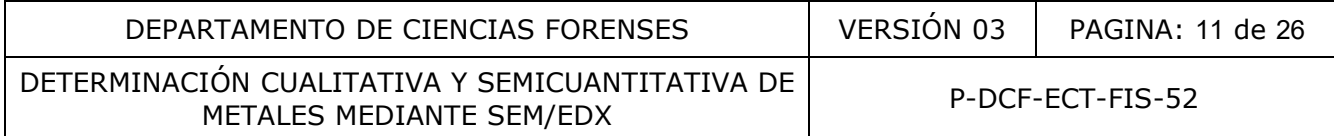

Nota 9: Este apartado, así como el 7.5.3 y el 7.5.4, lo realiza el operador del equipo. En caso de ser necesario, el(la) perito(a) encargado del caso (cuando éste no es el operador del equipo) puede estar presente para aclarar dudas de las zonas a analizar o bien para valorar los espectros obtenidos.

- **7.5.2.1** Realice lo siguiente de acuerdo con el procedimiento de uso general del SEM-EDX: introduzca una platina portamuestras con al menos un estándar de rejilla de cobre y el material de referencia de Cu/Au SRM-482 (en el caso de análisis semicuantitativo); puede utilizarse únicamente el SRM-482 porque contiene una parte de Cu al 100% y podría incluso hacerse el montaje en el mismo portamuestras utilizado en 7.4.1. Obtenga la imagen del portamuestras, lleve a posición de lectura, encienda el filamento y enfoque la rejilla de cobre (o la zona de Cu del SRM-482). Establezca las condiciones de trabajo: que el equipo se encuentre en HV, que la aceleración de voltaje sea de 20kV, la distancia de trabajo WD=10 mm, que la densidad de corriente (*spot size*) sea de 60 a 65 de tal manera que el Dead Time se encuentre entre 20% y 40%, que el detector seleccionado sea el de electrones secundarios (SEI), que el Process Time sea de 4 y que la corriente de carga (*load current*) esté entre 80 μA y 85 μA. En el caso de que los indicios a analizar contengan posibles piedras preciosas o similares se debe valorar el uso del mismo tipo de ajustes pero en bajo vacio (10-30 Pa). azca las condiciones de trabajo: que el equipo se encuención de voltaje sea de 20kV, la distancia de trabajo v<br>
ad de corriente (spot size) sea de 60 a 65 de tal manera de trabajo v<br>
htre entre 20% y 40%, que el detector
- **7.5.2.2** Realice los ajustes necesarios para que el SEM/EDX pueda utilizarse para el análisis de muestras de metales, esto incluye: saturación del filamento, alineación del filamento, "Quant Optimization" con Cu.
- **7.5.3.** Medición del desempeño con material de referencia SRM-482 (sólo para análisis cuantitativo):
- **7.5.3.1** Active el software INC
- **7.5.3.2** Seleccione el detector de electrones retrodispersados, luego realice un acercamiento de al menos 300X y ajustes que considere necesarios hasta obtener la calidad del área a analizar (del SRM 482 puede elegir la zona C o la zona D para realizar la verificación).
- **7.5.3.3** Prepare un nuevo proyecto con un nombre, por ejemplo del tipo: QARDDMMAAAA, donde DD es el día, MM es el mes y AAAA es el año.
- **7.5.3.4** Utilice el área de pantalla llamado "Project notes" para detallar primero el SRM-482 con la zona elegida C o D. El(la) perito(a) puede utilizar esta pantalla para detallar los indicios y sectores que va a analizar en este proyecto.
- **7.5.3.5** Active el cuadro "Sample" de "Point & ID" y en la pantalla que se despliega indique el nombre de la zona elegida en el SRM-482 en "Sample name", por ejemplo: SRM-482-Sector C.
- **7.5.3.6** Active el cuadro "Site of interes" de "Point & ID" y obtenga la imagen por escaneo.
- **7.5.3.7** Active el cuadro "Acquire Spectra" de "Point & ID" y en la pantalla que se despliega realice tres lecturas (espectros). Utilice el sistema de "seleccionar área a leer" que considere aplicable.

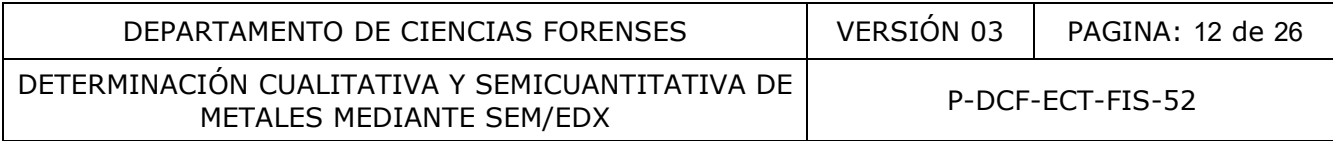

- **7.5.3.8** Active el cuadro "Compare" de "Point & ID" y seleccione los 3 espectros obtenidos de la zona elegida del SRM-482.
- **7.5.3.9** Introduzca los resultados obtenidos en la "Hoja de verificación del Material de Referencia SRM-482" (llenando lo correspondiente a la zona C o zona D según corresponda) y valore los resultados obtenidos del SRM-482, para determinar si cumplen con los criterios de aceptación definidos en el Apartado 8 de este PON, de ser así puede continuar con el análisis de muestras. De lo contrario deberá proceder con la corrección aplicable indicada en ese mismo apartado.
- **7.5.3.10** Complete la impresión en PDF tanto de los reportes generados por el SEM para las lecturas realizadas (ver 7.6) como de la "Hoja de verificación del Material de Referencia SRM-482" generada en el paso anterior. Luego firme los archivos y almacénelos en una carpeta en el lugar designado para este fin.
- **7.5.4.** Análisis de muestras:
- **7.5.4.1** Introduzca el portamuestras preparado con el indicio dentro de la cámara del SEM/EDX, esto en caso de que no se utilizó el mismo en los pasos anteriores.
- **7.5.4.2** Obtenga una imagen del portamuestras con el indicio dentro de la cámara.
- **7.5.4.3** Continúe el proyecto preparado en 7.5.3.3 (análisis cuantitativo) o prepare un nuevo proyecto en caso de que se trate de una determinación cualitativa, asignándole un nombre por ejemplo del tipo: QARDDMMAAAA, donde DD es el día, MM es el mes y AAAA es el año. ncia SRM-482" generada en el paso anterior. Luego finelos en una carpeta en el lugar designado para este tine<br>
e muestras:<br>
22ca el portamuestras preparado con el indicio dentro<br>
DX, esto en caso de que no se utilizó el mi
- **7.5.4.4** Seleccione una primera zona de análisis (un sector) de la imagen obtenida y en concordancia con el diagrama preparado según 7.5.1.8, realice el acercamiento a 300X o el aumento necesario (ver nota 10), así como ajustes que requiera hasta obtener la calidad del área a analizar (área externa o área interna).

Nota 10: El acercamiento a 300X es una medida de aumento recomendada para la mayoría de los casos; sin embargo, de acuerdo con el criterio pericial al observar la muestra puede decidirse un aumento diferente para el análisis de zonas más grandes o más pequeñas de interés para la resolución de la pericia.

- **7.5.4.5** Active el cuadro "Sample" de "Point & ID" y en la pantalla que se despliega indique el nombre del área del sector que va a analizar en "Sample name" (es el que tiene preparado según 7.5.4.4).
- **7.5.4.6** Active el cuadro "Site of interes" de "Point & ID" y obtenga la imagen por escaneo de la misma área definida en 7.5.4.4.
- **7.5.4.7** Active el cuadro "Acquire Spectra" de "Point & ID" y en la pantalla que se despliega realice al menos tres lecturas (espectros). Utilice el sistema de "seleccionar área a leer" que considere aplicable. Las lecturas deben corresponder a áreas que se observen similares en el tono de gris para luego promediar la composición del material que se analiza, si el indicio es muy heterogéneo el(la) perito(a) deberá considerar separar más sectores para poder concluir sobre la composición del indicio.

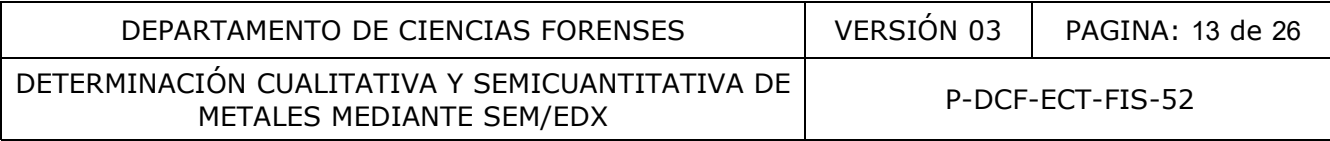

- **7.5.4.8** Repita de 7.5.4.5 a 7.5.4.7 en caso de que la zona sea heterogénea (presencia de sectores con otro tono de gris) y el(la) perito(a) a cargo del caso requiera determinar la composición de estos.
- **7.5.4.9** Repita 7.5.4.4 a 7.5.4.8 para analizar otro sector u otra muestra y así hasta completar los otros sectores o muestras a analizar que se encuentren ubicados en el portamuestras que está en la cámara, según 7.5.1.8.
- **7.5.4.10** Salve toda la información obtenida del proyecto, activando "File" "Save project".
- **7.5.4.11** Apague el filamento, coloque la platina a z=80 y ventile la cámara al finalizar toda la lectura de muestras y su correspondiente almacenamiento.
- **7.5.4.12** Una vez que la cámara ha sido ventilada retire el soporte que contiene la muestra o muestras analizadas. Evacue la cámara para dejar el equipo en alto vacío y en caso de requerirse su apagado proceda según el procedimiento de uso general del SEM-EDX.
- **7.5.4.13** Retire la muestra o muestras analizadas que se encuentran sobre los trozos de cinta de carbón en el portamuestras y colóquelas dentro del envoltorio o envoltorios que respectivamente las contenían. Para esta labor puede utilizar pinzas o hacerlo manualmente (recordando que para todas estas labores de manipulación debe estar utilizando guantes de nitrilo).

Nota 11: El trozo o trozos de cinta de carbón con las muestras de mercurio estabilizado con azufre se devuelven al o los respectivos viales en que se prepararon (ver 7.3), luego se trasladan a la zona de seguridad intermedia – QAR y luego todos estos viales se entregaran para destrucción química de acuerdo con el procedimiento de gestión de solicitudes y manejo de indicios.

- **7.5.4.14** Retire los trozos de cinta de carbón que permanecen en el portamuestras y luego proceda a lavarlo con agua, jabón y acetona. La cinta de carbón generalmente se adhiere fuertemente por lo que se requiere el uso de pinzas. El lavado con acetona se realiza por enjuagues sobre un beaker o directamente sobre la pila y al finalizar se coloca el portamuestras sobre un pliego de papel toalla y se deja hasta que seque. Para asegurar un secado completo de la acetona debe dejarlo sobre el papel por al menos 10 minutos. ez que la cámara ha sido ventilada retire el soporte que car<br>
ras analizadas. Evacue la cámara para dejar el equipo en<br>
uerirse su apagado proceda según el procedimiento de u:<br>
la muestra o muestras analizadas que se endue
- **7.6** Procesamiento, reporte e impresión de los análisis realizados:
- **7.6.1.** Active el software "INCA".
- **7.6.2.** En la pantalla principal de INCA active el ícono "Point & ID" (2° de la parte inferior izquierda).
- **7.6.3.** Cargue el proyecto en que quedaron grabadas las muestras según 7.5.3.3 o 7.5.4.3.
- **7.6.4.** Seleccione "Sample" y en la pantalla que se despliega proceda a elegir el sector (o área externa o interna del sector) que va a procesar.
- **7.6.5.** Procese los espectros leídos para el área del sector elegido:

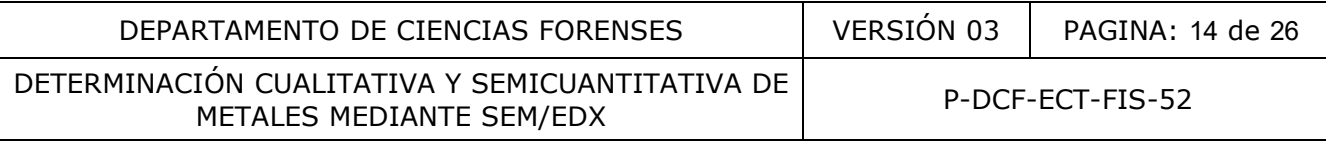

- **7.6.5.1** Proceda a confirmar o remover los elementos leídos en cada una de las áreas elegidas del sector. Recuerde que para cada una de estás áreas se obtuvo al menos tres espectros según 7.5.4.7. Para confirmar o remover elementos debe activar el cuadro "Confirm Elements" de "Point & ID" y en la pantalla que se despliega debe estudiar el espectro obtenido según criterio pericial. La remoción de elementos generalmente se realiza si la señal respectiva puede ser un traslape unido a ruido o bien, si se trata de carbono u oxígeno que naturalmente no debería contener la muestra. Un criterio adicional para remover elementos en el caso de metales es cuando la concentración del mismo sea inferior al 0,20%, lo cual se puede leer activando el cuadro "Quant" de "Point & ID". Debido a que se espera un resultado promedio de al menos 3 espectros del área específica que se analizó, para cada espectro se debe incluir los mismos elementos.
- **7.6.5.2** Active el cuadro "Compare" de "Point & ID" y seleccione los espectros leídos a reportar en relación con el sector elegido. Utilice las flechas de la ventana que se despliega para incluir los espectros.
- **7.6.6.** Reporte los resultados del sector elegido:
- **7.6.6.1** Active el cuadro "Report" de "Point & ID" y en la pantalla que se despliega seleccione el "Template" apropiado (según criterio pericial) para confeccionar el reporte de los datos del sector elegido. Este Template al menos debe contener el logo del O.I.J., el nombre del proyecto, los elementos detectados con su concentración calculada, la imagen del sector analizado, los espectros respectivos y el nombre del sector. Actualmente un Template que cumple con esto es: cuadro "Compare" de "Point & ID" y seleccione los espection<br>cion con el sector elegido. Utilice las flechas de la ventar<br>uir los espectros.<br>Se resultados del sector elegido:<br>Cuadro "Report" de "Point & ID" y en la pantalla

"Comparación de espectros con tabla de resultados (Tiled)/Image Max 2". Este se selecciona en el desplegable Template – Spectrum.

Nota 12: Si se considera necesario hacer alguna modificación en algún "Template" a usar, edite el mismo. Para esto active del menú "Options" la opción "Edit Report Templates", seleccione el respectivo "Template", realice los cambios y al final proceda a salvar. Con esto automáticamente se corrige la pantalla "Report".

- **7.6.6.2** Complete cualquier espacio que se requiera digitar en el reporte. Por ejemplo incluir un comentario en la parte inferior del reporte: Ej. "2017-02186-FIS-1.1 Cruz plateada, parte superior."
- **7.6.7.** Evalúe como perito(a) a cargo del caso el reporte de los sectores analizados en cada muestra. Según su criterio debe definir la aceptación o no de estos reportes, basándose principalmente en los problemas de heterogeneidad que pueda presentar una muestra. Si considera que debe repetirse la muestra proceda nuevamente a realizar 7.5.
- **7.6.8.** Complete la impresión en PDF del reporte preparado en 7.6.6, seleccionando el botón de impresión. Indique por nombre el número de caso y el sector en forma concordante con lo indicado en 7.1.5. Almacene los archivos correspondientes a estos reportes en una carpeta digital de la computadora del SEM que contiene el software INCA.
- **7.6.9.** Copie los archivos creados en 7.6.8 a un disco compacto (CD). Traslade esta copia a su computadora para su uso posterior.

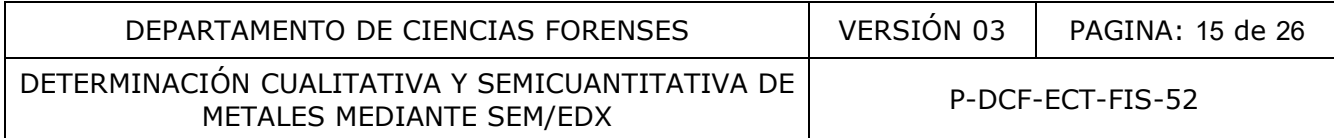

Nota 13: Todos los resultados de las lecturas de muestras, incluidos en los reportes generados, permiten realizar el resumen de resultados que se incluirá en el apartado "Análisis Elemental" del Formulario de análisis de metales, según se detalla en el apartado 10. El(la) perito(a) a cargo del caso es el responsable de verificar la transferencia que esto significa y marcar la casilla respectiva del formulario indicado.

- **7.6.10.** En caso de requerirse el cierre del software "INCA" y/o apagado proceda según el procedimiento de uso general del SEM-EDX.
- **7.7** Almacenamiento y devolución de indicios:
- **7.7.1.** Revise que todos los indicios y muestras recolectadas analizados se encuentren en los envoltorios que los contenían, cierre y lacre los mismos.
- **7.7.2.** Traslade los indicios y muestras recolectadas analizadas a la Zona de seguridad intermedia con acceso electrónico (PEX y QAR) en que permanecerán almacenados.
- **7.7.3.** De acuerdo con el procedimiento para la gestión de solicitudes y manejo de indicios, proceda a trasladar los indicios y muestras recolectadas analizadas a la Bodega de indicios analizados para su respectiva devolución.

Nota 14: En el laboratorio no se procederá con el almacenamiento de testigos de este tipo de indicios. En caso de que la Autoridad Judicial requiera de algún tipo de análisis posterior deberá remitir nuevamente todos los indicios que requieran análisis según su solicitud.

Nota 15: En relación con los resultados obtenidos en la lectura de las muestras, el encargado del equipo realiza un respaldo externo de toda la información recolectada con el equipo SEM/EDX (proyectos y reportes de las muestras), cada mes, con el uso de la unidad de almacenamiento externa destinada para este fin. reality and the Correction of the Mechanical Correction of the Mechanical Contention of the peripheter of the peripheter of the mass of the peripheter of the mass of the peripheter of the mass of the contention of the cont

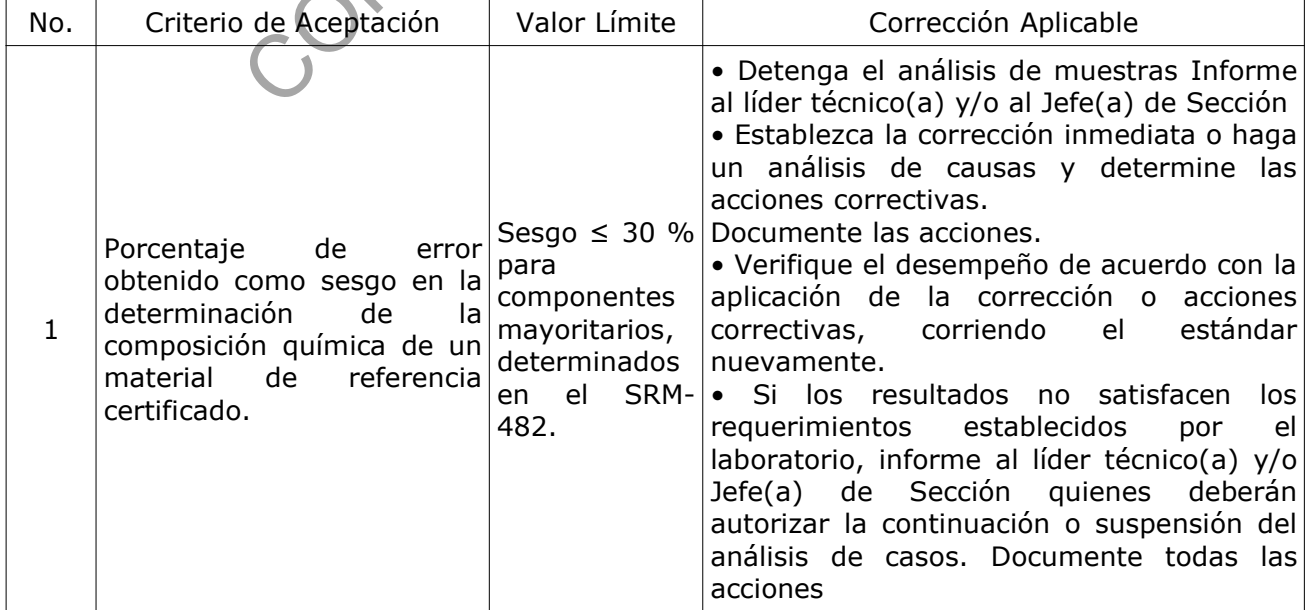

# **8 Criterios de Aceptación o Rechazo de Resultados:**

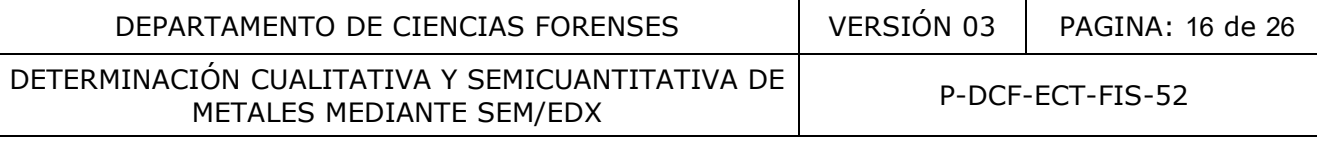

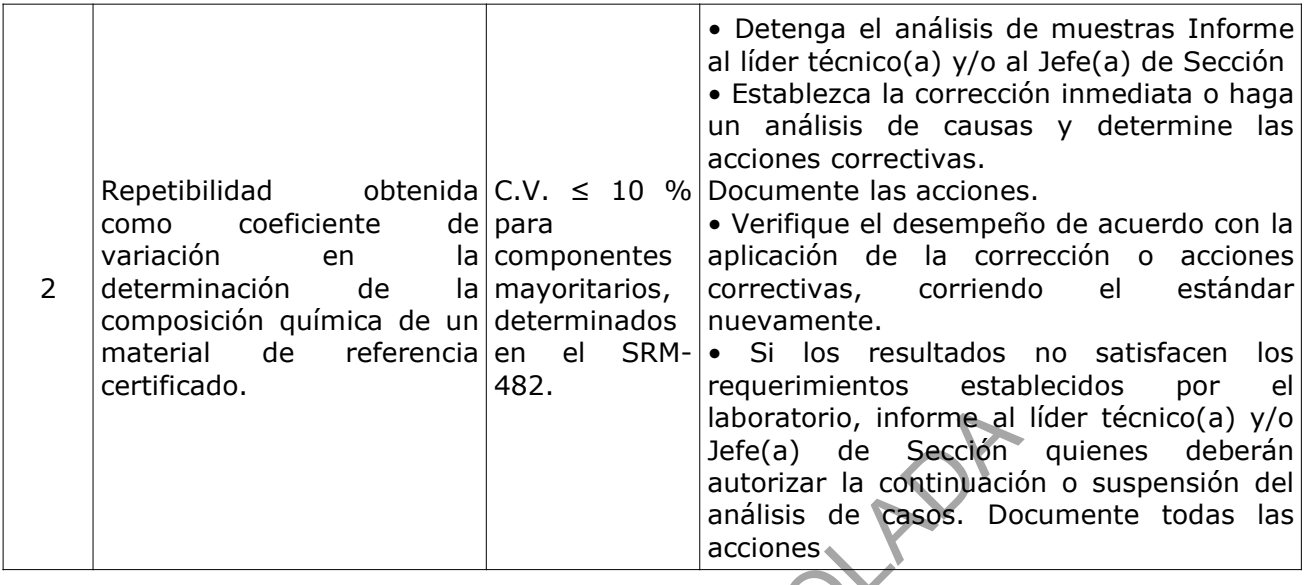

# **9 Cálculos y evaluación de la incertidumbre:**

Nota 16: A pesar de que el objetivo de este PON es la clasificación de un material metálico recibido como indicio, la técnica usada es semicuantitativa y por tanto sus resultados contienen una incertidumbre. Por ello se realizó el respectivo presupuesto de la incertidumbre: 020-FIS-INC-(1)-2017. Para el cálculo respectivo, que involucra el detalle siguiente, se utilizará una hoja de cálculo con la cual el(la) perito(a) obtendrá el resultado de incertidumbre que deberá ser incluido en los resultados respectivos dentro del Formulario de análisis de metales, pero según se indica en el apartado 10, no formará parte del reporte de resultados en el dictamen pericial. Se reitera que el(la) perito(a) a cargo del caso es el responsable de verificar la transferencia que esto significa y marcar la casilla respectiva del Formulario de análisis de metales. a la decidión de la incertidumbre:<br>
al describination de la incertidumbre:<br>
pesar de que el objetivo de este PON es la clasificación de<br>
coriones<br>
valuación de la incertidumbre:<br>
pesar de que el objetivo de este PON es la

**9.1**Evaluación de la Incertidumbre:

Con:

C := Concentración promedio de los valores obtenidos.

n := Número de resultados de concentración repetidos e independientes.

 $C_n :=$  Valores de los resultados de concentración independientes.

**9.1.1.** Evaluación de la incertidumbre en la repetibilidad (m repet):

a) Determinación del valor promedio:  $C = 1/n * S C_n$ 

b) Determinación de la variancia:

s (C<sub>n</sub>) = [1/ (n-1) \* S (C<sub>n</sub> – C)<sup>2</sup>] <sup>1/2</sup>

El valor s  $(C_n)$  corresponde a la desviación estándar experimental. Este dato generalmente se obtiene directamente en el reporte que emite el software INCA.

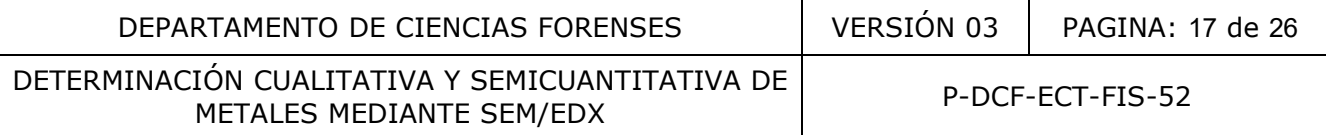

c) Determinación de m repet:

 $m_{\text{repet}} = s (C_n)/n^{1/2}$ 

- **9.1.2.** Evaluación de la incertidumbre en la medición por software INCA ( $m_{soft}$ ):
- a) Elección del valor máximo de incertidumbre reportada por software entre las n lecturas = e<sub>soft</sub>. Para esto se revisa los respectivos reportes del tipo "Quant Results, Detailed (P)" en su parte inferior, en la columna "Weight% Sigma" y se elige el valor mayor para cada elemento de ese sector, anotando el valor directamente en la "Hoja de cálculo de incertidumbre del análisis de metales por SEM-EDX" (ver Anexo 02). El tipo de reporte indicado se selecciona del desplegable "Quant Results" en el software del equipo.
- b) Determinación de m  $_{\text{soft}}$ :

$$
m_{\text{soft}} = e_{\text{soft}}/n^{1/2}
$$

**9.1.3.** Incertidumbre combinada ( $m_c$ ):

Esta dada por la raíz cuadrada positiva de la suma entre la variancia de la media y el cuadrado de la incertidumbre tipo B determinada.

$$
m_c = (m_{repet}^2 + m_{soft}^2)^{1/2}
$$

**9.1.4.** Incertidumbre expandida (U):

Factor de cobertura  $k = 2$ , para obtener un intervalo de confianza de 95% por lo tanto:

 $U = k * m_c$ 

**9.1.5.** El cálculo de la incertidumbre debe realizarse para cada caso por medio de la "Hoja de cálculo de incertidumbre del análisis de metales por SEM-EDX" (ver Anexo 02). Estos resultados deberán imprimirse en PDF, identificarse con el número de caso y adjuntarse al legajo digital, previamente firmado. El(la) perito(a) a cargo del caso es el responsable de verificar la transferencia que esto significa y marcar la casilla respectiva que incluye la hoja de cálculo indicada. n de m <sub>son</sub>:<br>
sont/n<sup>1/2</sup><br>
hbre combinada (m c):<br>
raíz cuadrada positiva de la suma entre la variancia de la r<br>
re tipo B determinada.<br>
repet<sup>2</sup> + m son<sup>2</sup>)<sup>1/2</sup><br>
hbre expandida (U):<br>
rra k = 2, para obtener un intervalo

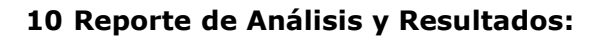

- **10.1** Cada análisis de cada uno de los sectores seleccionados de cada indicio recibido es impreso en digital como reporte del SEM/EDX según 7.6.6 y forma parte del legajo digital del caso.
- **10.2** Se confecciona un resumen de resultados según cada reporte del SEM/EDX, el cual se realiza en el apartado "Análisis Elemental" del Formulario de análisis de metales e indica tanto el resultado según los decimales que le corresponden de acuerdo con su incertidumbre. Para esto el(la) perito(a) puede considerar lo siguiente:

**a.** Cuando en un indicio el(la) perito(a) eligió analizar varios sectores del mismo tipo, por ejemplo "Lado 1 interno (limado) y Lado 2 interno (limado)" donde las concentraciones (mismos elementos) indican una composición homogénea, se puede reportar el promedio de estas lecturas.

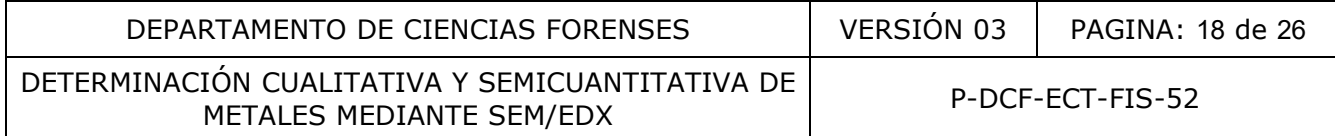

**b.** Cuando se analizan varios sectores en el mismo indicio cuyos resultados dan concentraciones variables de los mismos elementos, indicando que la composición es heterogénea, el(la) perito(a) puede reportar el ámbito que abarquen los resultados (ejemplo común de este tipo son las pepitas).

**c.** Similar al caso **a.** cuando el(la) perito(a) interpreta que la superficie externa e interna presentan una composición homogénea puede reportar el promedio de las lecturas (ejemplo típico es una aleación).

**d.** Cuando el(la) perito(a) interpreta que la superficie externa presentan una composición diferente de la superficie interna, se debe reportar de manera independiente cada una (ejemplo típico de una pieza con baño de oro).

**10.3** Los resultados obtenidos (resumidos según se indica en 10.2), se reportan en el Dictamen Criminalístico por ejemplo de las siguientes formas:

#### **Ejemplo 1: Caso de pepitas.**

"El análisis semicuantitativo realizado al objeto recibido permitió obtener los siguientes resultados:

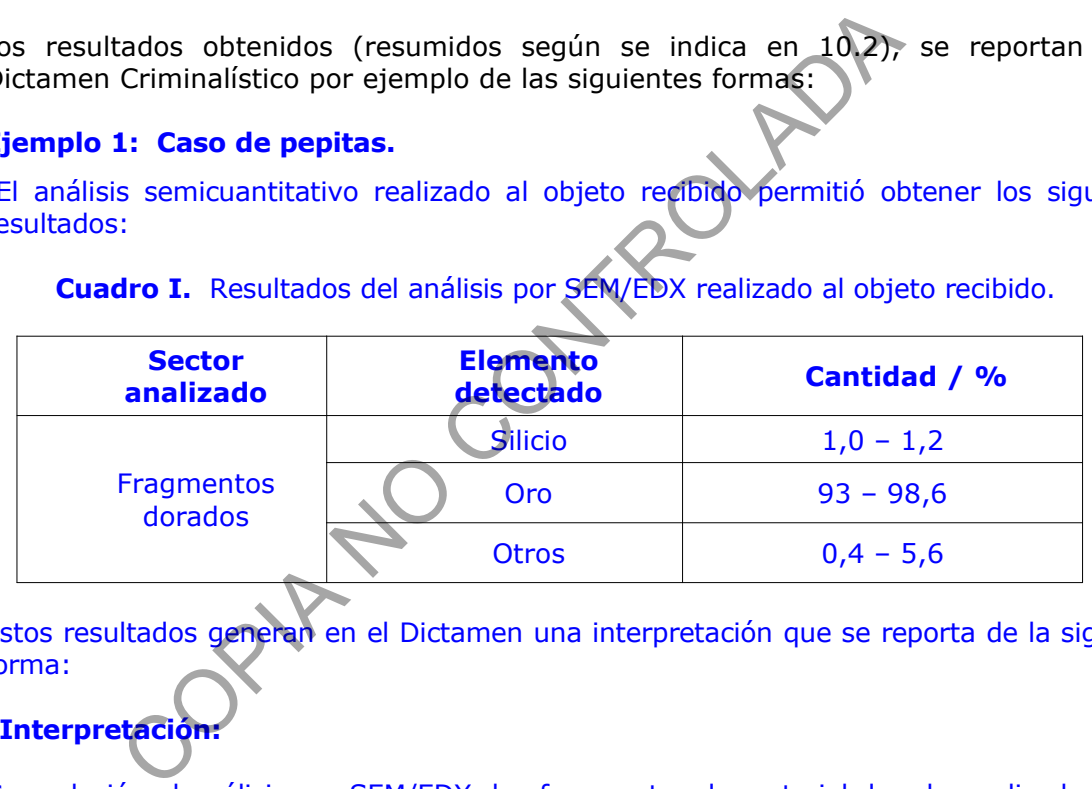

**Cuadro I.** Resultados del análisis por SEM/EDX realizado al objeto recibido.

Estos resultados generan en el Dictamen una interpretación que se reporta de la siguiente forma:

# **"Interpretación:**

Con relación al análisis por SEM/EDX, los fragmentos de material dorado analizados están compuestos básicamente por oro.

De acuerdo con lo anterior, los 3 fragmentos de material dorado recibidos son metálicos, presentan las características típicas de pepitas de oro y están compuestos mayoritariamente por oro en una concentración mínima del 93% (22 K).

#### **Ejemplo 2: Caso de piezas metálicas.**

"El análisis semicuantitativo realizado al objeto recibido permitió obtener los siguientes resultados:

**Cuadro 2.** Resultados del análisis por SEM/EDX realizado al objeto recibido.

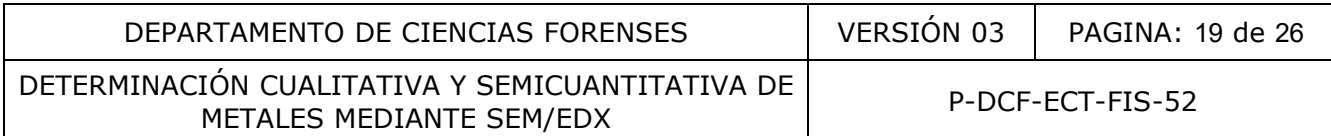

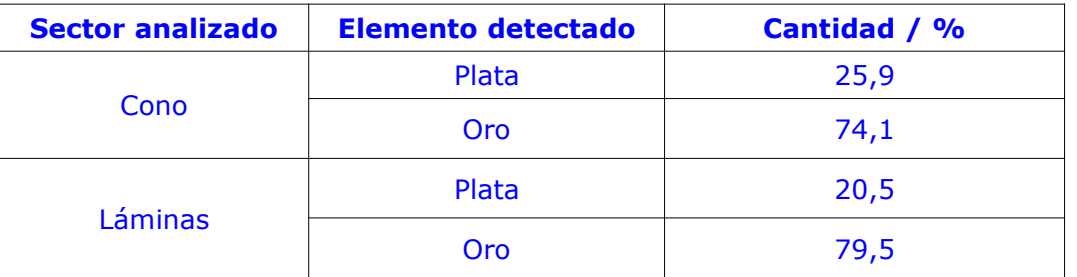

Estos resultados generan en el dictamen una interpretación que se reporta de la siguiente forma:

#### **"Interpretación:**

Con relación al análisis por SEM/EDX, el cono y las láminas de material dorado analizados están compuestos por una aleación de oro con plata.

De acuerdo con lo anterior:

**1.** El cono recibido es metálico y está compuesto mayoritariamente por oro en una concentración del 74,1% (18 K). Presenta también una alta concentración de plata (25,9%).

**2.** Las láminas recibidas son metálicas y están compuestas mayoritariamente por oro en una concentración del 79,5% (19 K). Presenta también una alta concentración de plata  $(20,5\%)$ ." tación:<br>
són al análisis por SEM/EDX, el cono y las láminas de materi<br>
puestos por una aleación de oro con plata.<br>
o con lo anterior:<br>
o recibido es metálico y está compuesto mayoritariame:<br>
ión del 74,1% (18 K). Presenta

#### **Ejemplo 3: Caso de un fragmento metálico.**

"El análisis semicuantitativo realizado al objeto recibido permitió obtener los siguientes resultados:

**Cuadro 3.** Resultados del análisis por SEM/EDX realizado al objeto recibido.

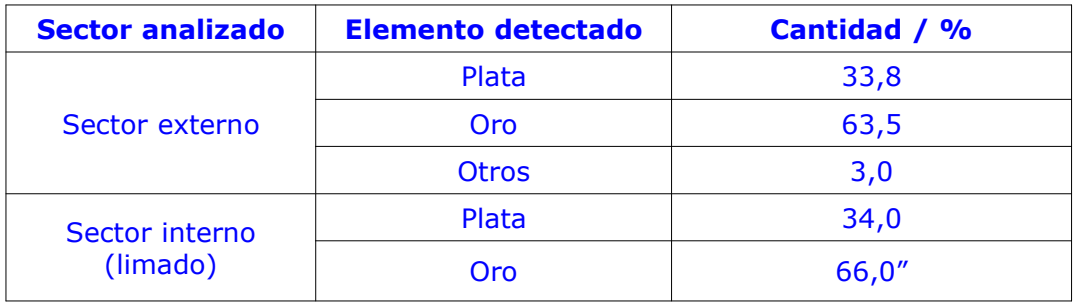

Estos resultados generan en el dictamen una interpretación que se reporta de la siguiente forma:

### **"Interpretación:**

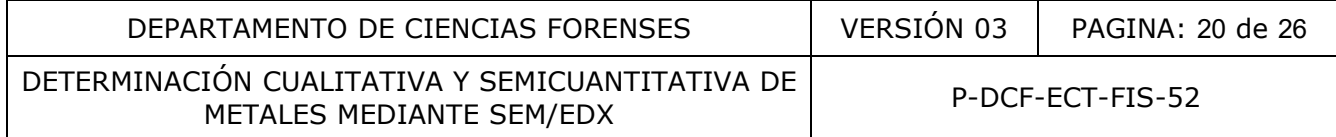

Con relación al análisis por SEM/EDX:

i) Según los sectores analizados este indicio presenta una ligera heterogeneidad entre la superficie externa y su parte interna.

ii) La lámina de material dorado analizada está compuesta básicamente por una aleación de oro con plata.

De acuerdo con lo anterior, el fragmento laminar recibido es metálico y está compuesto mayoritariamente por oro en una concentración mínima del 63,5% (15 K). Presenta también una alta concentración de plata (34%)."

#### **Ejemplo 4: Caso de mercurio metálico.**

"Bajo la metodología utilizada para la determinación cualitativa de metales se encontró que:

En la muestra de líquido color plateado derivatizada con azufre e identificada como 20xx-0xxxx-FIS, se determinó la presencia de mercurio en su composición. En la muestra control de azufre no se detectó presencia de mercurio en su composición." 4: Caso de mercurio metálico.<br>
metodología utilizada para la determinación cualitativa de lestra de líquido color plateado derivatizada con azufre<br>
estra de líquido color plateado derivatizada con azufre<br>
ontrol de azufre

Estos resultados generan en el dictamen una interpretación que se reporta de la siguiente forma:

#### **"Interpretación:**

Se concluye que el líquido de color plateado correspondiente a la muestra identificada como 20xx-0xxxx-FIS corresponde a mercurio metálico."

# **Ejemplo 6: Caso de una inspección negativa de ropas.**

"La camisa color azul descrita como objeto recibido, se encuentra impregnada de suciedad y desgastada por aparente uso. En esta prenda no se detectó transferencia de metal o de plástico."

Este resultado genera en el dictamen una interpretación que se reporta de la siguiente forma por ejemplo:

#### **"Interpretación:**

De acuerdo con lo anterior, no se detectó transferencia de metal o plástico en la prenda recibida, en particular no se detectó restos de cobre."

#### **11 Medidas de Seguridad y Salud Ocupacional:**

**11.1** Cuando use solventes (acetona) es indispensable el uso de guantes de nitrilo, gabacha y gafas de seguridad.

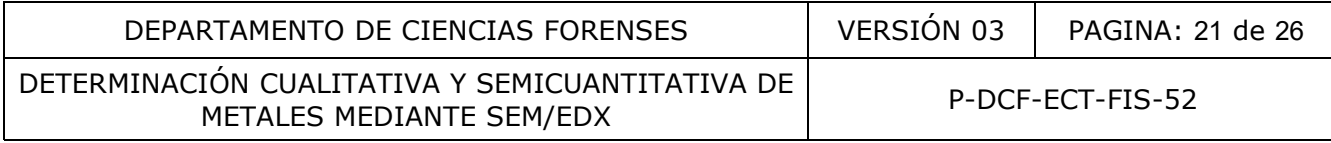

- **11.2** Piezas grandes con bordes filosos deben estar claramente rotuladas y con el borde filoso embalado. En el borde filoso se puede usar cartón unido con cinta adhesiva.
- **11.3** Para aquellos casos en que los fragmentos o piezas recibidas provengan de la Sección de Patología Forense, sean recolectados durante el análisis de ropas o provengan de Fiscalías o Delegaciones del O.I.J. y se presume que se encuentren contaminados con fluidos o tejidos biológicos, se deben colocar, con el uso de guantes de nitrilo y pinzas, dentro de un beaker de al menos 50 mL de capacidad (ó mayor de acuerdo con el tamaño de los fragmentos) lleno hasta la mitad de su capacidad con agua desionizada caliente y dejarlos en remojo por aproximadamente 30 min. Al término del tiempo, se debe agitar manualmente el beaker y vaciar el agua en la pila del laboratorio, lentamente por decantación y sobre un colador para evitar perder los fragmentos o piezas durante el proceso. Posteriormente realice tres lavados más con agua desionizada para asegurar la remoción del material biológico. Al final se vierten los fragmentos o piezas sobre papel toalla y se dejan secar a temperatura ambiente.
- 11.4 La manipulación de hojas de bisturí durante la toma de muestras, exige concentración y destreza. Por lo tanto no se debe descuidar esta labor ni dejar las hojas en cualquier lugar. Todas las hojas usadas deberán embalarse en sus cobertores para luego ser depositadas en el basurero rojo para desechos punzocortantes en el laboratorio. rrante el proceso. Posteriormente realice tres lavad<br>la para asegurar la remoción del material biológico. Als<br>s o piezas sobre papel toalla y se dejan secar a temperatu<br>lación de hojas de bisturí durante la toma de myestra
- **11.5** Siempre que manipule muestras de mercurio debe retirar cualquier alhaja de las manos y de las muñecas y emplear el equipo de protección personal, gabacha, gafas de seguridad y guantes de nitrilo.
- **11.6** Traslade y manipule los recipientes que contienen las muestras de mercurio siempre en una bandeja de plástico o de metal esmaltado, para evitar derrames en otra superficie.
- 11.7 Trabaje con las muestras de mercurio siempre en la capilla de extracción de gases.
- **11.8** En caso de derrame de mercurio:
- 11.8.1. Alerte al personal y evite esparcir el mercurio con las pisadas.
- **11.8.2.** Apague el aire acondicionado (si existe en el área) y proceda a ventilar el área, abriendo ventanas y puertas.
- **11.8.3.** Evite el contacto con la piel, para ello emplee el equipo de protección personal necesario (guantes de nitrilo, gabacha, lentes) y preferiblemente cobertores para zapatos, los cuales serán descartados como material peligroso.
- **11.8.4.** Para recolectar las gotas de mercurio utilice papel duro, tipo cartulina, utilizándolo como "pala" y deposite las gotas en un pequeño recipiente hermético con tapa (por ejemplo un vial), que previamente se le ha agregado agua. Para recolectar las gotas más pequeñas puede utilizar cinta adhesiva.
- **11.8.5.** Una forma de revisar el área para verificar que no hay mercurio derramado, es utilizando una linterna o similar. En caso de que hayan quedado gotas de mercurio brillarán y se podrán recolectar.

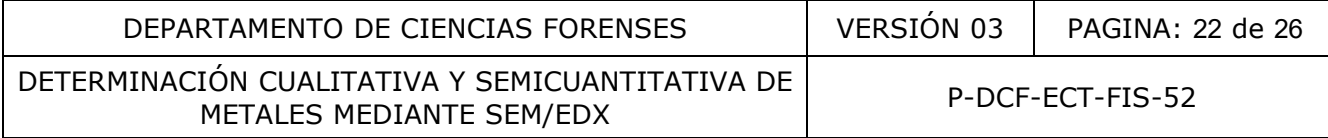

#### **12 Simbología:**

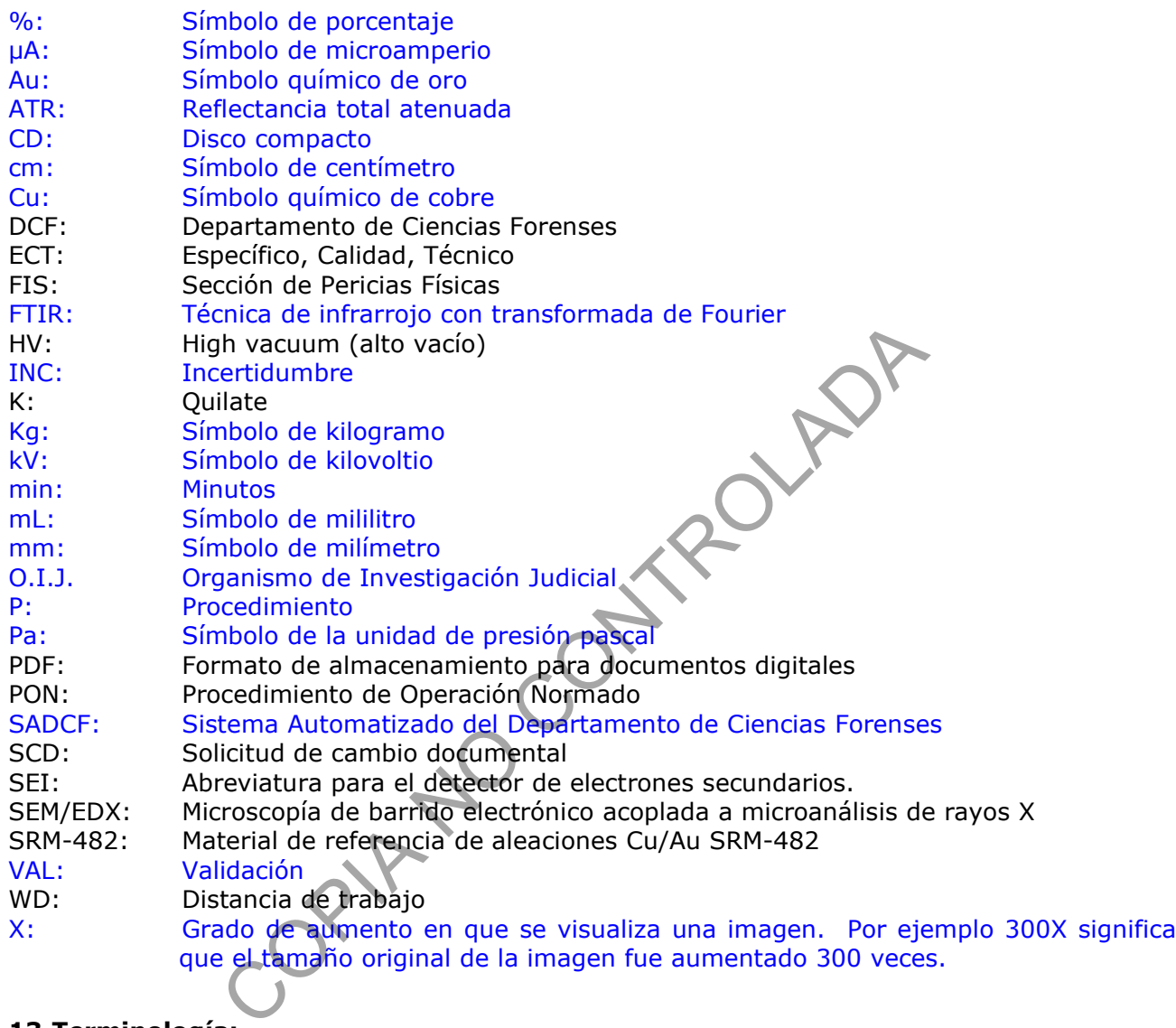

# **13 Terminología:**

- Aceleración de voltaje: Es el voltaje o potencial eléctrico aplicado al filamento que acelera los electrones emitidos por el filamento.

- Amalgama: Aleación de mercurio con otro u otros metales, como oro, plata, etc., generalmente sólida o casi líquida.

- *Dead time* o Tiempo muerto: el tiempo (expresado como porcentaje) que el EDX no es capaz de procesar rayos X.

- Pepita: Trozo rodado de oro u otros metales nativos, que suele hallarse en los terrenos de aluvión. Son piezas minerales que generalmente se encuentran en cursos de agua.

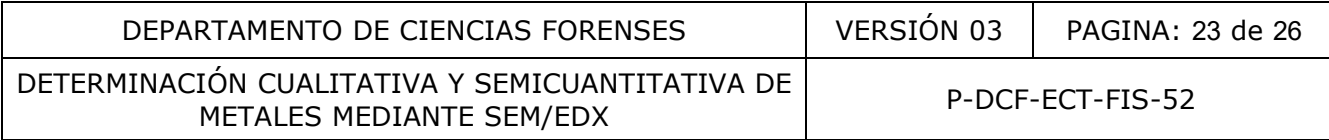

- Process time: Es un índice de tiempo para seleccionar si usar el análisis de espectroscopía de rayos X de energía dispersiva (EDX ó EDX) enfocándose en su resolución energética o enfocándose en su tiempo de análisis (rendimiento).

- Quant Optimization: Proceso que permite que el programa INCA determine la posición exacta del pico y la resolución del sistema, para garantizar la identificación veraz de los elementos que originan los picos individuales en el espectro.

- Quilate: Es una unidad de pureza cuando se usa para oro, donde el oro de 24 quilates es 100 % oro, por lo tanto cada quilate es 1/24 del total (aproximadamente el 4,167%).

- Quilataje: Unidad empleada en joyería para las piedras preciosas, especialmente el diamante; un quilate, 0.2 gramos. Modo de expresar la pureza de las aleaciones de metales preciosos: 24 quilates corresponden a 100 % de pureza; una aleación de oro de 18 quilates contiene el 75 % de este metal.

- *Spot size* (SS) o densidad de corriente: es el diámetro del haz de electrones que sale de la lente objetiva e incide en la muestra. La resolución de la muestra aumenta si el diámetro del haz disminuye. El diámetro del haz puede modificarse por medio de la lente condensadora.

#### **14 Anexos**

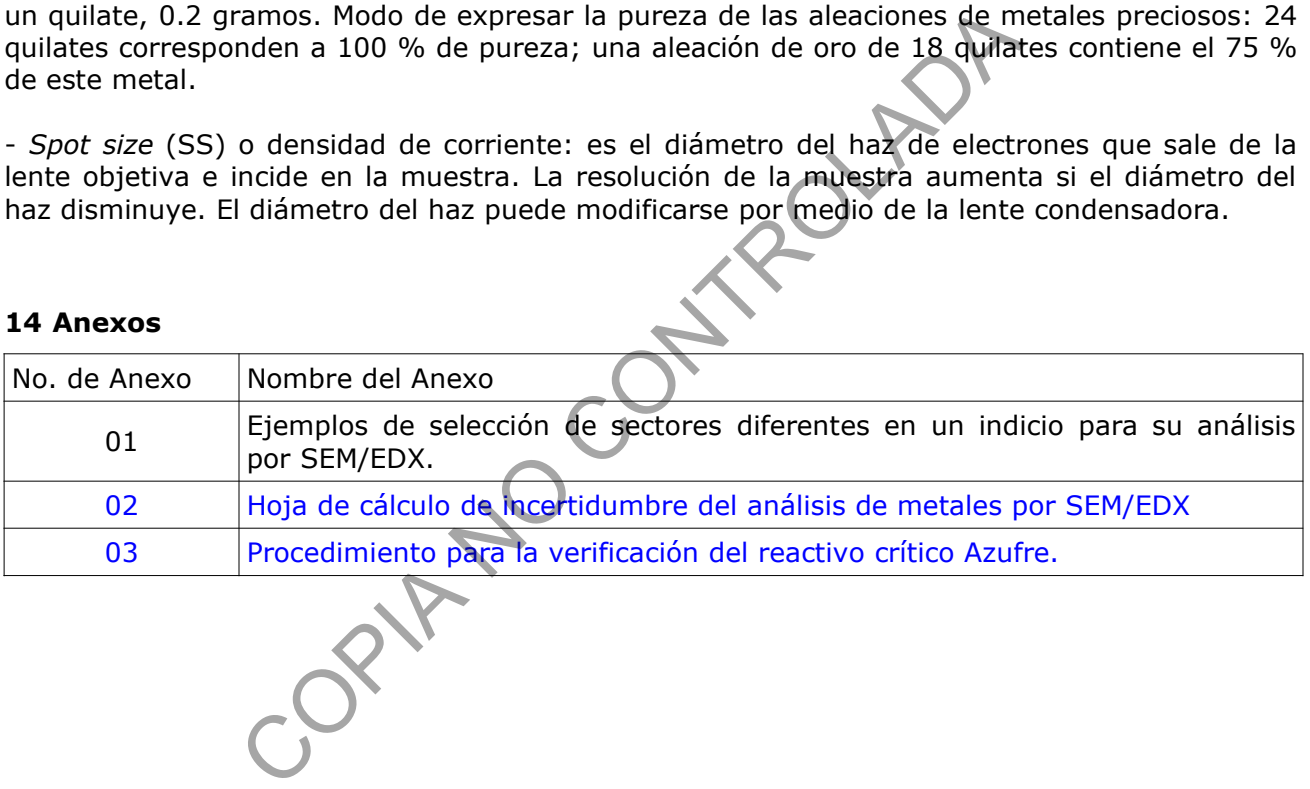

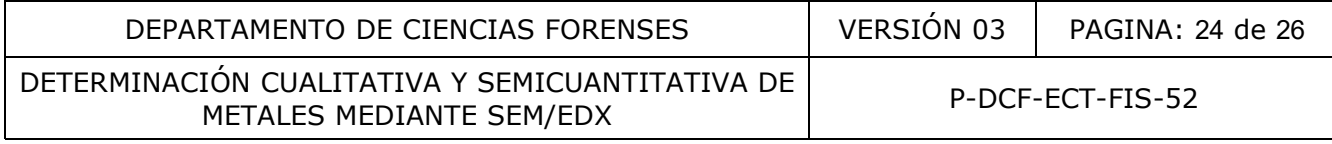

#### **Anexo 01**

#### **Ejemplos de selección de sectores diferentes en un indicio para su análisis por SEM/EDX.**

De cada indicio metálico recibido para análisis de su composición elemental por SEM/EDX, el(la) perito(a) debe elegir los suficientes sectores que le permitan evacuar la pericia. El(la) perito(a) debe tener presente que el análisis de cualquier indicio en el SEM/EDX se realiza desde una vista superior, por lo que si los sectores elegidos no tienen posibilidad de estar en la misma vista, será necesario realizar los análisis posibles y luego se tendrá que sacar la pieza y volverla a colocar para la lectura de los sectores faltantes. Como ejemplos comunes recibidos se detalla lo siguiente:

**1.** En **una cadena** puede elegirse los siguientes sectores, según su presencia:

-El tejido: se puede elegir diferentes tipos de eslabón si presenta, por ejemplo: eslabón grande y eslabón pequeño.

- La tranca.
- El recibidor.
- El dije.
- La argolla o unión del dije con la cadena.

En este ejemplo, de cada uno de los seis sectores elegidos se analiza dos áreas, una superficial y una limada. Esto sobre todo es importante cuando presenta daños o separación de capas. El(la) perito(a) a su vez puede considerar leer al menos dos eslabones de cada tipo, lo cual aumentaría a 8 los sectores a analizar para este ejemplo.

- **2.** En **casos de estafa** comúnmente se reciben fragmentos laminares dorados que tienen un lado satinado y el otro lado rugoso. Para esto puede elegir cuatro de los fragmentos laminares, constituyéndose en 4 áreas, dos de ellas para análisis en el lado satinado y las otras dos para el análisis del lado rugoso. En la parte rugosa de este tipo de indicio se observa grietas a nivel microscópico por lo que no se requiere realizar el limado del sector. **Estado de la constitución de la constitución de la constitución de la constitución de la constitución de la constitución de la constitución de constituída de constituída de capas. El(la) peritería a su vez puede constider**
- **3.** En **un anillo** se puede elegir dos sectores, en extremos diferentes; a cada uno se les realiza un limado superficial pero suficiente para llegar a una posible aleación interna (típica en piezas que han recibido un baño o capa externa), y de cada sector se realiza el análisis de las dos áreas (externa e interna). Adicionalmente un anillo puede presentar partes diferentes al aro, lo cual puede ser de interés del(de la) perito(a) para reportar su naturaleza, para lo cual deberá incluir esos sectores (ej. alto relieves y piedras).
- **4.** En un **grupo de pepitas de oro** puede elegir dos de ellas y en cada una se selecciona dos áreas, para un total de 4 que serán promediadas para reportar la composición de la pepita.
- **5.** En un **conjunto de piezas diversas de joyería** se deberán agrupar de acuerdo con su morfología y cada pieza o grupo de piezas diferentes deberá analizarse en forma independiente como en el caso de la cadena o del anillo.

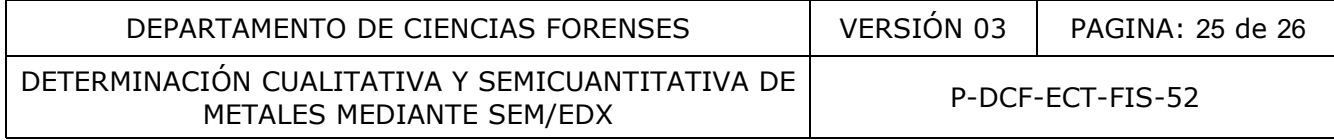

#### **Anexo 02**

# **Hoja de cálculo de incertidumbre del análisis de metales por SEM/EDX**

Se representa en forma esquemática y con un ejemplo, el tipo de hoja de cálculo con la cual se realizará el cálculo de la incertidumbre: H-DCF-ECT-FIS-03

El valor U de cada línea corresponde a la incertidumbre expandida de cada elemento determinado.

ORGANISMO DE INVESTIGACION JUDICIAL DEPARTAMENTO DE CIENCIAS FORENSES SECCIÓN DE PERICIAS FISICAS **UNIDAD ANÁLISIS QUÍMICO DE RESIDUOS** 

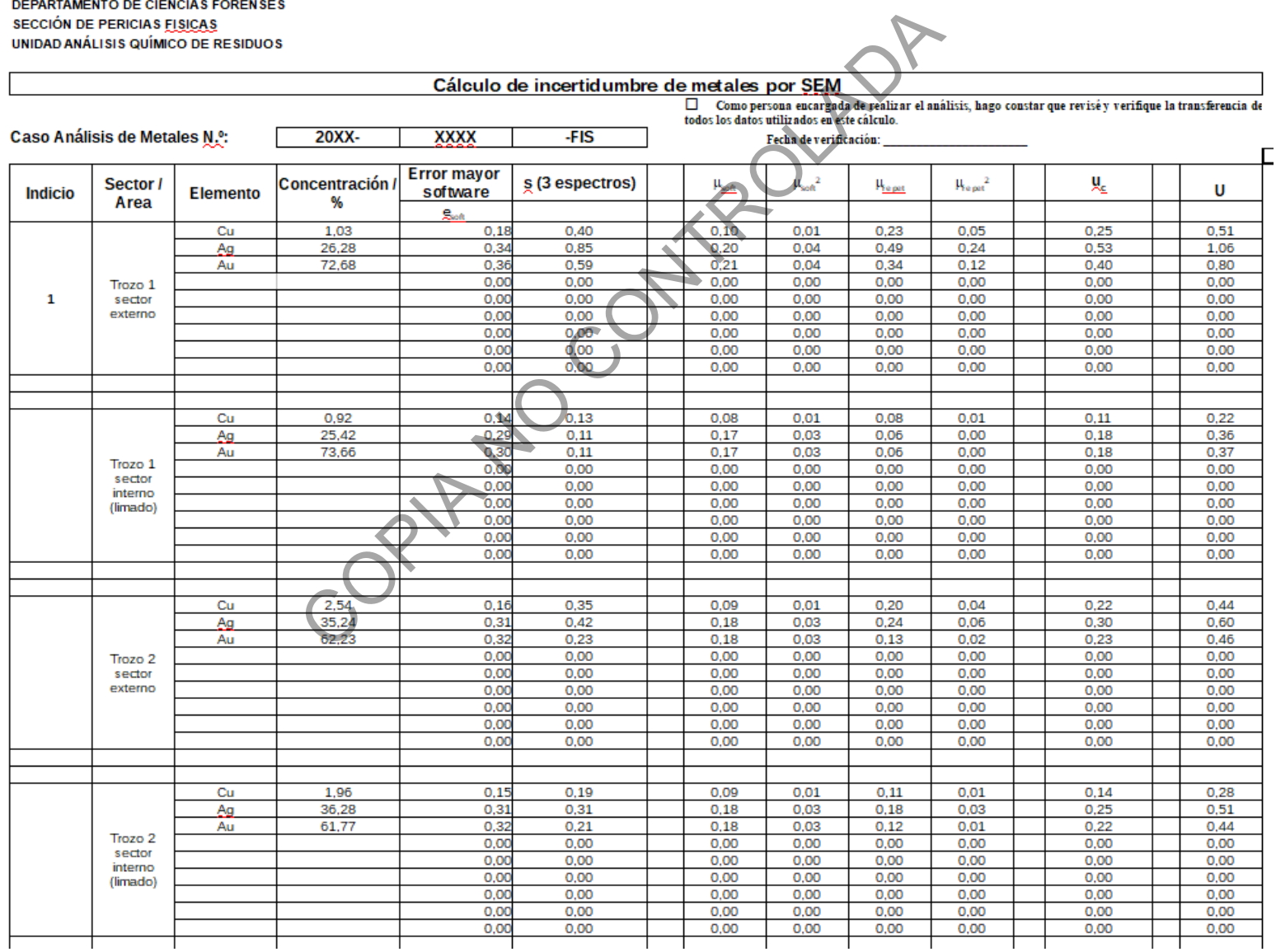

#### **Anexo 03**

#### **Procedimiento para la verificación del reactivo crítico Azufre.**

Nota 17: este procedimiento debe ser realizado por un(a) perito(a) con competencia técnica certificada en análisis de metales, con una periodicidad de una vez por semestre.

- **1.** Realice los siguientes pasos dentro de la capilla de extracción de gases, retire cualquier joya de las manos y muñecas, use gabacha, gafas de seguridad y guantes de nitrilo.
- **2.** Traslade a la capilla el material de referencia de mercurio metálico no certificado, el azufre a verificar, una bandeja de plástico o de metal esmaltado y un vial (preferiblemente de 20 mL).
- **3.** Manipule el recipiente que contiene el mercurio en la bandeja de plástico o de metal esmaltado, para evitar derrames en otra superficie.
- **4.** Identifique el vial por ejemplo con una "S" y coloque dentro de éste una cantidad de azufre suficiente para cubrir el fondo del vial en al menos 2 mm, aproximadamente.
- **5.** Abra el recipiente que contiene el mercurio y decante el agua sobrenadante en un beaker.
- **6.** Agregue al vial con azufre aproximadamente una gota de mercurio o volumen similar, procurando no halar el agua que haya podido quedar; para esto puede utilizar una pipeta Pasteur u otro instrumento que le facilite el traslado del metal.
- **7.** Tape el vial y agite suavemente el tubo que contiene la muestra y el azufre manualmente, con el fin de lograr una mezcla completa. Mantenga el vial en la capilla de extracción de gases por al menos cinco días, con agitación ocasional (al menos dos veces por día). a la capina e inactaria de electronia de metado de metado en electronia de plástico o de metalogramente de 20 mL).<br>
el recipiente que contiene el mercurio en la bandeja de plástico o de metalogramente de 20 mL).<br>
el recipi
- **8.** Proceda con 7.4 después del tiempo mínimo de 5 días, verificando que el resultado del análisis por SEM-EDX identifique el material negro dentro del vial como una amalgama de azufre.
- **9.** Proceda con el llenado del documento "Formulario Control Reactivos Críticos" para registrar esta verificación, imprima en PDF, firme y almacene el archivo en el lugar designado para este tipo de controles, junto con los reportes generados por el SEM-EDX.
- **10.**Comunique el resultado de la verificación al resto del personal competente en esta metodología. En caso que el azufre analizado no pase la verificación, se deberá obtener un nuevo recipiente con azufre y repetir los pasos anteriores para su respectiva verificación.